# **Activer SNMP sur les NAS Qnap**

Qnap est un constructeur informatique basé à Taïwan et spécialisé dans les solutions de stockage réseau pour les particuliers et les entreprises (NAS et SAN). Dans cet article, nous allons voir comment activer et configurer le service SNMP sur leur NAS.

## **Activer SNMP**

Ouvrez votre navigateur et dans la barre d'adresse, rentrez l'adresse IP de votre Qnap et appuyez sur "enter". Un fois connecté, vous devriez voir ceci :

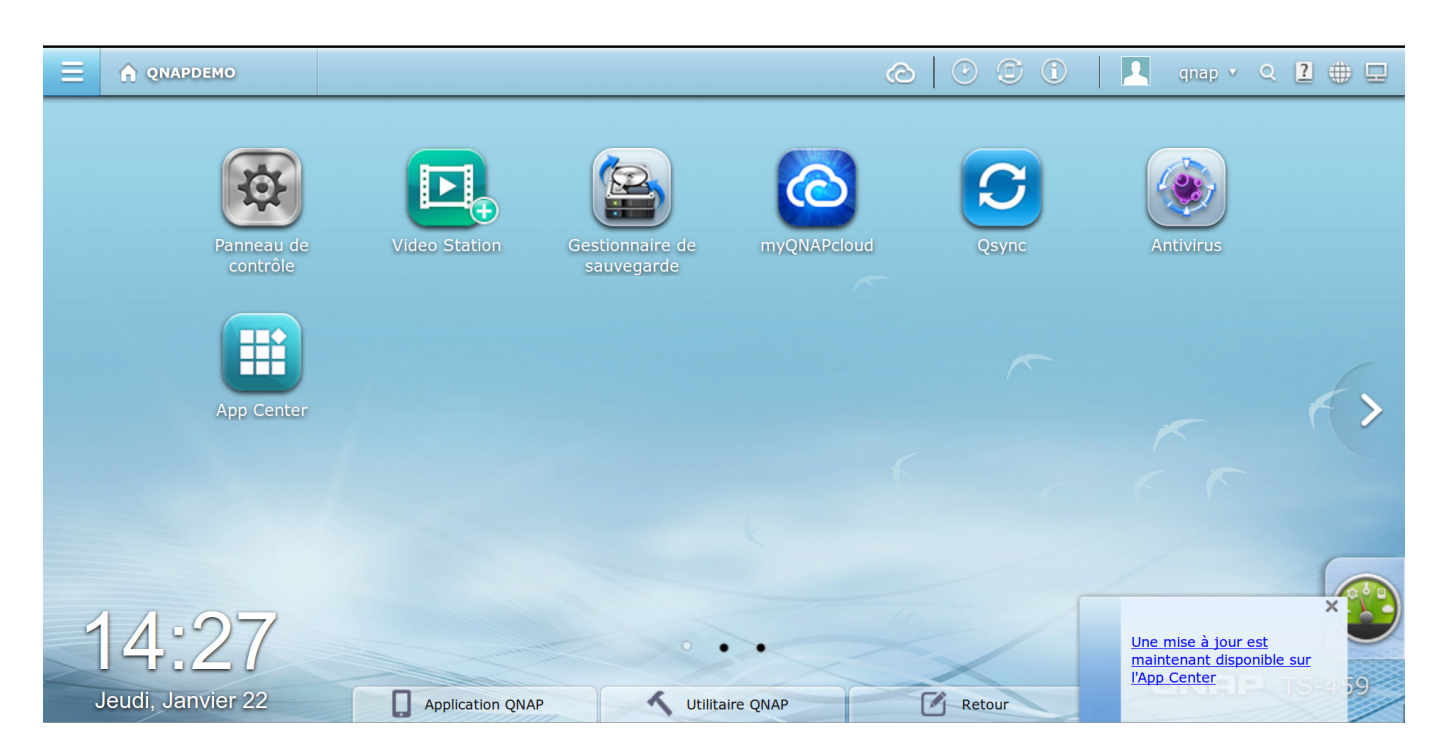

Ensuite, cliquez sur "Panneau de contrôle". La fenêtre de configuration apparait. Cliquez sur "SNMP", dans la partie "Service réseau".

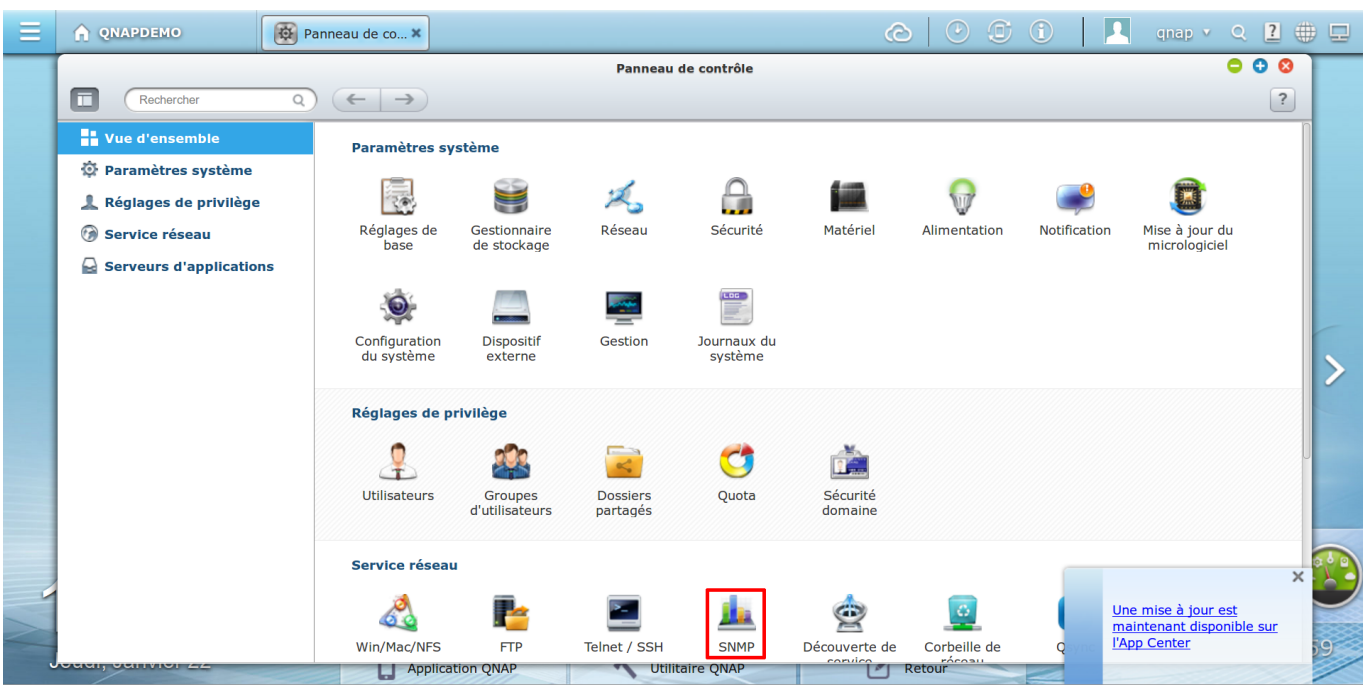

Cochez la case "Activer le service SNMP". Laissez la version en V1/V2 et modifier si vous le souhaitez la communauté SNMP. Cliquez sur "Appliquer" pour valider les changements. En laissant les options par défaut, voici ce que vous voyez :

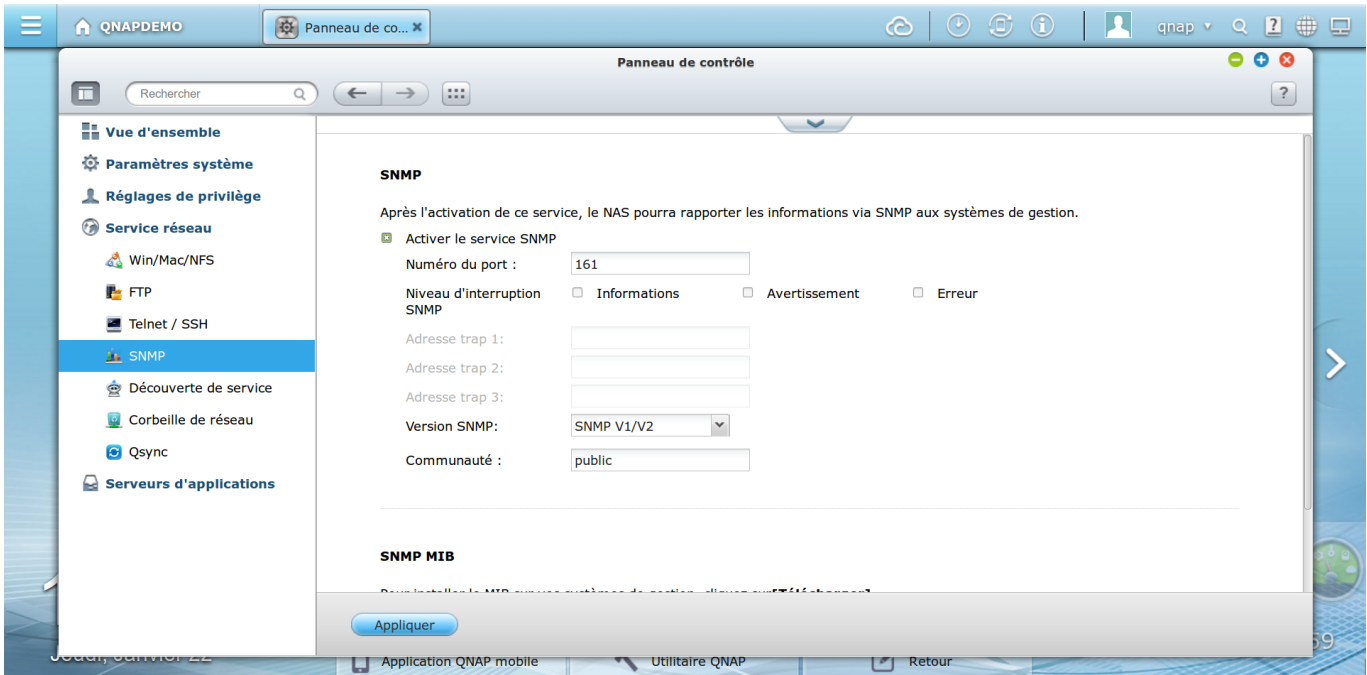

### **SNMP DoS détecté**

Les NAS QNAPs peuvent indiquer, un message d'erreur de détection de DoS dans les journaux système (« [SNMP] DoS detected »). Se traduisant par un passage en inconnu dans les produits ESIA.

Il faut donc augmenter ou couper cette détection. Pour ce faire, connecté vous en ssh/shell sur votre QNAP. Taper ensuite les commandes suivantes :

#### setcfg SNMP EnableDetectDDoS FALSE

Ou pour augmenter le nombre de paquets par secondes (de base c'est 300).

#### [copy](http://10.8.0.12/_export/code/snmp/snmp_nas_qnap?codeblock=1)

setcfg SNMP MaxPacketPerSecond XXX

Après les modifications, n'oubliez pas de redémarrer le service SNMP.

[copy](http://10.8.0.12/_export/code/snmp/snmp_nas_qnap?codeblock=2)

/etc/init.d/snmp restart

Lien d'origine (en anglais)

[https://www.qnap.com/en-us/how-to/knowledge-base/article/what-is-snmp-dos-detected-system-log-m](https://www.qnap.com/en-us/how-to/knowledge-base/article/what-is-snmp-dos-detected-system-log-message) [essage](https://www.qnap.com/en-us/how-to/knowledge-base/article/what-is-snmp-dos-detected-system-log-message)

### **Possibilités de monitoring**

Une fois le service SNMP activé, il est possible de récupérer: l'état général via le service GESA\_SNMP\_QNAP\_HEALTH ([plus d'informations\)](http://10.8.0.12/intro/liste_services_unity#gesa_snmp_qnap_health)

- Le modèle et son nom système
- La température du CPU
- L'états des disques (modèle, capacité, statut smart et la température)
- L'états des volumes RAID

L'espace de stockage via le service GESA\_SNMP\_QNAP\_STORAGE [\(plus d'informations](http://10.8.0.12/intro/liste_services_unity#gesa_snmp_qnap_storage))

- L'espace disque restant
- L'espace utilisé
- L'espace total
- Le type de partition

La charge CPU via le service GESA\_SNMP\_LOAD [\(plus d'informations](http://10.8.0.12/intro/liste_services_unity#gesa_snmp_qnap_load))

Le % d'utilisation du CPU

L'utilisation de la RAM via le service GESA\_SNMP\_LINUX\_STORAGE [\(plus d'informations](http://10.8.0.12/intro/liste_services_unity#gesa_snmp_linux_storage))

Attention, il faut modifier le paramètre du service: Les paramètres d'origine :

 $-H$  \$NRPE HOST -p 5666 -u -t 50 -c check snmp storage -a \$IP \$SNMP COM " $\gamma$ \$" 80 90

devient :

<HTML> <pre class="code"> -H \$NRPE\_HOST -p 5666 -u -t 50 -c check\_snmp\_storage -a \$IP \$SNMP\_COM "<strong> ^Physical memory\$ </strong>" 96 98 </pre> </HTML>

La bande passante de l'interface via le service GESA\_SNMP\_INTERFACE\_EASY ([plus d'informations\)](http://10.8.0.12/intro/liste_services_unity#gesa_snmp_interface_easy)

La latence réseau via le service GESA ICMP ([plus d'informations\)](http://10.8.0.12/intro/liste_services_unity#gesa_icmp)

Et bien d'autres tests suivant l'utilisation de votre NAS (serveur Web, caméra, etc).

Pour plus d'informations sur les NAS Qnap : [Voir le support Qnap.](https://www.qnap.com/fr-fr/how-to)

From: <http://10.8.0.12/> - **Esia Wiki**

Permanent link: **[http://10.8.0.12/snmp/snmp\\_nas\\_qnap](http://10.8.0.12/snmp/snmp_nas_qnap)**

Last update: **2023/03/02 10:16**

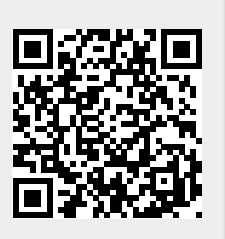